# Making Your Life Easier with the Magento 2 CLI

@mbalparda - #MageTitansIT

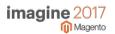

## Miguel Balparda

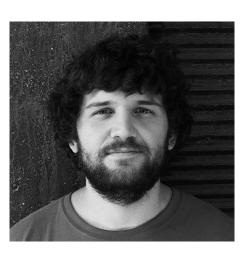

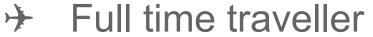

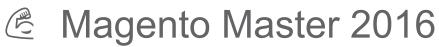

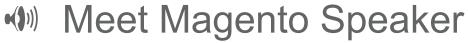

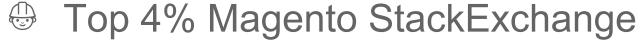

Magento Certified Solution Specialist

**BBQ Certified Solution Specialist** 

Magento 2 community gatekeeper

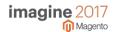

```
[phpseven@sip4-888 public html]$ php bin/magento list
Magento CLI version 2.1.4
Usage:
command [options] [arguments]
Options:
                      Display this help message
--help (-h)
--quiet (-q)
                      Do not output any message
--verbose (-v|vv|vvv) Increase the verbosity of messages: 1 for normal output, 2 for more verbose output and 3 for debug
--version (-V)
                      Display this application version
 --ansi
                      Force ANSI output
                      Disable ANSI output
 --no-ansi
--no-interaction (-n) Do not ask any interactive question
Available commands:
help
                                           Displays help for a command
list
                                           Lists commands
admin
admin:user:create
                                           Creates an administrator
admin:user:unlock
                                           Unlock Admin Account
app
app:config:dump
                                           Create dump of application
cache
                                           Cleans cache type(s)
cache:clean
 cache:disable
                                           Disables cache type(s)
                                           Enables cache type(s)
 cache:enable
 cache:flush
                                           Flushes cache storage used by cache type(s)
cache:status
                                           Checks cache status
catalog
catalog:images:resize
                                           Creates resized product images
catalog:product:attributes:cleanup
                                           Removes unused product attributes.
cron
                                           Runs jobs by schedule
cron:run
customer
customer:hash:upgrade
                                           Upgrade customer's hash according to the latest algorithm
deploy
deploy:mode:set
                                           Set application mode.
deploy:mode:show
                                           Displays current application mode.
```

[[phpseven@sip4-888 public\_html]\$ php bin/magento setup:install --base-url=http://127.0.0.1/magento2/ --db-host=localhost --db-name=magento --db-user=magento --db-password=magento --admin-firstname=Magento --admin-lastname=User --admin-email=user@example.com --admin-user=admin --admin-password=admin123 --language=en\_US

SQLSTATE[HY000] [1045] Access denied for user 'magento'@'localhost' (using password: YES)

[InvalidArgumentException]
Parameter validation failed

```
setup:install [--backend-frontname="..."] [--key="..."] [--session-save="..."] [--definition-format="..."] [--db-host="..."] [--db-name="...

"] [--db-user="..."] [--db-engine="..."] [--db-password="..."] [--db-prefix="..."] [--db-model="..."] [--db-init-statements="..."] [--ski p-db-validation] [--http-cache-hosts="..."] [--base-url="..."] [--language="..."] [--timezone="..."] [--currency="..."] [--use-rewrites="..."] [--admin-use-securety-key="..."] [--admin-user="..."] [--admin-user="..."] [--admin-user="..."] [--admin-user="..."] [--admin-database] [--sales-order-increment-prefi x="..."] [--use-sample-data] [--magento-init-params="..."]
```

[phpseven@sip4-888 public\_html]\$

```
[phpseven@sip4-888 public_html]$ php bin/magento setup:install --help
```

setup:install [--backend-frontname="..."] [--key="..."] [--session-save="..."] [--definition-format="..."] [--db-host="..."] [--db-name="..."] [--db-name=".

#### Options:

--backend-frontname Backend frontname (will be autogenerated if missing) --key Encryption key --session-save Session save handler Type of definitions used by Object Manager --definition-format --db-host Database server host --db-name Database name --db-user Database server username --db-engine Database server engine --db-password Database server password --db-prefix Database table prefix --db-model Database type --db-init-statements Database initial set of commands If specified, then db connection validation will be skipped --skip-db-validation (-s) --http-cache-hosts http Cache hosts URL the store is supposed to be available at --base-url --language Default language code --timezone Default time zone code Default currency code --currency --use-rewrites Use rewrites Use secure URLs. Enable this option only if SSL is available. --use-secure --base-url-secure Base URL for SSL connection --use-secure-admin Run admin interface with SSL Whether to use a "security key" feature in Magento Admin URLs and forms --admin-use-security-key --admin-user (Required) Admin user --admin-password (Required) Admin password --admin-email (Required) Admin email --admin-firstname (Required) Admin first name --admin-lastname (Required) Admin last name Cleanup the database before installation --cleanup-database

full\_page: 1

translate: 1 config\_webservice: 1

config\_integration: 1
config\_integration\_api: 1

[phpseven@sip4-888 public\_html]\$

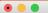

```
[[phpseven@sip4-888 public_html]$ php bin/magento cache:flush
Flushed cache types:
config
layout
block_html
collections
reflection
db_ddl
eav
customer_notification
full_page
config_integration
config_integration_api
translate
config_webservice
[[phpseven@sip4-888 public_html]$ php bin/magento cache:clean
Cleaned cache types:
config
layout
block_html
collections
reflection
db_ddl
eav
customer_notification
full_page
config_integration
config_integration_api
translate
config_webservice
[phpseven@sip4-888 public_html]$
```

#### Clean vs Flush

Cleaning a cache type deletes all items from enabled Magento cache types only.

In other words, this option does not affect other processes or applications because it cleans only the cache that Magento uses.

Disabled cache types are not cleaned.

Flushing a cache type purges the cache storage, which might affect other processes applications that are using the same storage.

Flush cache types if you've already tried cleaning the cache and you're still having issues that you cannot isolate.

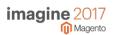

translate

[phpseven@sip4-888 public\_html]\$

.ssh — phpseven@sip4-888:~/public html — ssh -p 22005 -i id rsa mbalparda@login.otr.nexcess.net — 140×39 [phpseven@sip4-888 public html]\$ php bin/magento admin:user:create --admin-user='new-admin' --admin-password='!admin123!' --admin-email='inf o@domain.com' --admin-firstname='Jon' --admin-lastname='Doe' Created Magento administrator user named new-admin [[phpseven@sip4-888 public html]\$ php bin/magento admin:user:unlock new-admin The user account "new-admin" was not locked or could not be unlocked [phpseven@sip4-888 public\_html]\$ php bin/magento admin:user:create --admin-user='new-admin' --admin-password='!admin1234!' --admin-email='in fo@domain.com' First Name is a required field. Last Name is a required field. [phpseven@sip4-888 public\_html]\$ [phpseven@sip4-888 public html]\$ php bin/magento admin:user:create --admin-user='new-admin' --admin-password='!NEWPASSWORD!' --admin-email=' info@domain.com' --admin-firstname='Jon' --admin-lastname='Doe' Your password must include both numeric and alphabetic characters. [phpseven@sip4-888 public html]\$ php bin/magento admin:user:create --admin-user='new-admin' --admin-password='!123NEWPASSWORD!' --admin-email l='info@domain.com' --admin-firstname='Jon' --admin-lastname='Doe' Created Magento administrator user named new-admin [phpseven@sip4-888 public\_html]\$

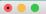

[phpseven@sip4-888 public html]\$ php bin/magento indexer:info design config grid Design Config Grid customer\_grid Customer Grid catalog\_category\_product Category Products catalog\_product\_category Product Categories catalog\_product\_price Product Price Product EAV catalog product attribute catalogsearch fulltext Catalog Search cataloginventory stock Stock catalogrule rule Catalog Rule Product catalogrule\_product Catalog Product Rule [[phpseven@sip4-888 public html]\$ php bin/magento indexer:status Design Config Grid: Ready Customer Grid: Ready Category Products: Ready Product Categories: Ready Product Price: Ready Product EAV: Ready Catalog Search: Ready Stock: Ready Catalog Rule Product: Ready Catalog Product Rule: Ready [[phpseven@sip4-888 public\_html]\$ php bin/magento indexer:reindex Design Config Grid index has been rebuilt successfully in 00:00:00 Customer Grid index has been rebuilt successfully in 00:00:00 Category Products index has been rebuilt successfully in 00:00:00 Product Categories index has been rebuilt successfully in 00:00:00 Product Price index has been rebuilt successfully in 00:00:00 Product EAV index has been rebuilt successfully in 00:00:00 Catalog Search index has been rebuilt successfully in 00:00:00 Stock index has been rebuilt successfully in 00:00:00 Catalog Rule Product index has been rebuilt successfully in 00:00:00 Catalog Product Rule index has been rebuilt successfully in 00:00:00 [phpseven@sip4-888 public\_html]\$

[[phpseven@sip4-888 public\_html]\$ php bin/magento indexer:set-mode schedule catalog\_product\_category Index mode for Indexer Product Categories was changed from 'Update on Save' to 'Update by Schedule'

Index mode for Indexer Product Categories was changed from 'Update [[phpseven@sip4-888 public\_html]\$ php bin/magento indexer:show-mode

Design Config Grid:

Customer Grid: Category Products: Product Categories:

Product Price: Product EAV: Catalog Search:

Stock: Catalog Rule Product: Catalog Product Rule:

[phpseven@sip4-888 public\_html]\$

Update on Save Update on Save

Update on Save Update by Schedule

Update on Save Update on Save Update on Save

Update on Save Update on Save Update on Save

• • • [[phpseven@sip4-888 public\_html]\$ php bin/magento module:status List of enabled modules: Magento Store Magento AdvancedPricingImportExport Magento\_Directory Magento\_Theme Magento\_Backend Magento\_Backup Magento Eav Magento\_Customer Magento\_BundleImportExport Magento AdminNotification Magento\_CacheInvalidate Magento\_Indexer Magento\_Cms Magento\_CatalogImportExport Magento\_Catalog Magento\_Rule Magento\_Msrp Magento\_Search Magento\_Bundle Magento\_Quote Magento CatalogUrlRewrite Magento\_Widget Magento\_SalesSequence Magento\_CheckoutAgreements Magento\_Payment Magento SampleData Magento\_CmsUrlRewrite Magento Config Magento\_ConfigurableImportExport Magento\_Downloadable Magento\_CatalogSearch

Magento\_Downloadable
Magento\_CatalogSearch
Magento\_Contact
Magento\_Cookie
Magento\_Cron
Magento\_CurrencySymbol
Magento\_User
Magento\_CustomerImportExport

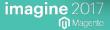

```
ssh — phpseven@sip4-888:~/public_html — ssh -p 22005 -i id_rsa mbalparda@login.otr.nexcess.net — 140×39
[phpseven@sip4-888 public html]$ php bin/magento module:enable Inchoo Console
The following modules have been enabled:
- Inchoo Console
To make sure that the enabled modules are properly registered, run 'setup:upgrade'.
Cache cleared successfully.
Generated classes cleared successfully. Please run the 'setup:di:compile' command to generate classes.
Info: Some modules might require static view files to be cleared. To do this, run 'module:enable' with the --clear-static-content option to
clear them.
[[phpseven@sip4-888 public_html]$ php bin/magento setup:upgrade
Cache cleared successfully
File system cleanup:
/chroot/home/phpseven/php7.magento2-demo.nexcess.net/html/var/generation/Composer
/chroot/home/phpseven/php7.magento2-demo.nexcess.net/html/var/generation/Magento
/chroot/home/phpseven/php7.magento2-demo.nexcess.net/html/var/generation/Symfony
The directory '/chroot/home/phpseven/php7.magento2-demo.nexcess.net/html/var/di/' doesn't exist - skipping cleanup
Updating modules:
Schema creation/updates:
Module 'Inchoo_Console':
Module 'Magento Store':
Module 'Magento_AdvancedPricingImportExport':
Module 'Magento Directory':
Module 'Magento_Theme':
Module 'Magento Backend':
Module 'Magento_Backup':
Module 'Magento_Eav':
Module 'Magento Customer':
Module 'Magento BundleImportExport':
Module 'Magento AdminNotification':
Module 'Magento CacheInvalidate':
Module 'Magento Indexer':
Module 'Magento Cms':
Module 'Magento_CatalogImportExport':
Module 'Magento Catalog':
Module 'Magento_Rule':
Module 'Magento Msrp':
Module 'Magento_Search':
Module 'Magento Bundle':
Module 'Magento Quote':
```

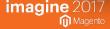

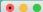

```
[[phpseven@sip4-888 public_html]$ php bin/magento maintenance:status
Status: maintenance mode is not active
List of exempt IP-addresses: none
[phpseven@sip4-888 public_html]$ php bin/magento maintenance:enable --ip=127.0.0.1 --ip=127.0.0.2
Enabled maintenance mode
Set exempt IP-addresses: 127.0.0.1, 127.0.0.2
[[phpseven@sip4-888 public html]$ php bin/magento maintenance:status
Status: maintenance mode is active
List of exempt IP-addresses: 127.0.0.1, 127.0.0.2
[phpseven@sip4-888 public html]$ php bin/magento maintenance:disable
Disabled maintenance mode
[[phpseven@sip4-888 public html]$ php bin/magento maintenance:status
Status: maintenance mode is not active
List of exempt IP-addresses: 127.0.0.1, 127.0.0.2
[phpseven@sip4-888 public_html]$ php bin/magento maintenance:allow-ips 127.0.03 127.0.0.4
Invalid IP 127.0.03
[phpseven@sip4-888 public html] php bin/magento maintenance:allow-ips 127.0.0.3 127.0.0.4
Set exempt IP-addresses: 127.0.0.3, 127.0.0.4
[phpseven@sip4-888 public html]$ php bin/magento maintenance:status
Status: maintenance mode is not active
List of exempt IP-addresses: 127.0.0.3, 127.0.0.4
[[phpseven@sip4-888 public_html]$ php bin/magento maintenance:enable
Enabled maintenance mode
[phpseven@sip4-888 public html]$ php bin/magento maintenance:status
Status: maintenance mode is active
List of exempt IP-addresses: 127.0.0.3, 127.0.0.4
[phpseven@sip4-888 public_html]$
```

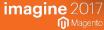

#### **Default mode**

Enables you to deploy the Magento application on a single server without changing any settings. However, default mode is not optimized for production.

- Symlinks to static view files are published to the pub/static directory
- Exceptions are not displayed to the user; instead, exceptions are written to log files.
- Hides custom X-Magento-\*HTTP request and response headers

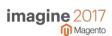

#### Developer mode

Intended for development only, this mode:

- Symlinks to static view files are published to the pub/static directory
- Provides verbose logging
- Enables <u>automatic code compilation</u>
- Enables enhanced debugging
- Shows custom X-Magento-\*HTTP request and response headers
- Results in the slowest performance (because of the preceding)

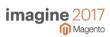

#### **Production mode**

Intended for deployment on a production system.

- Exceptions are not displayed to the user, exceptions are written to logs only
- Static view files are served from `pub/static` only.
- Static view files are served from `pub/static` only.
- New or updated files are not written to the file system.

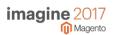

```
. .
                          ssh — phpseven@sip4-888:~/public_html — ssh -p 22005 -i id_rsa mbalparda@login.otr.nexcess.net — 140×39
[phpseven@sip4-888 public html]$ php bin/magento --help setup:backup
Usage:
 setup:backup [--code] [--media] [--db] [--magento-init-params="..."]
Options:
 --code
                       Take code and configuration files backup (excluding temporary files)
                       Take media backup
 --media
 --dh
                       Take complete database backup
 --magento-init-params Add to any command to customize Magento initialization parameters
                        For example: "MAGE MODE=developer&MAGE DIRS[base][path]=/var/www/example.com&MAGE DIRS[cache][path]=/var/tmp/cache"
 --help (-h)
                       Display this help message
 --quiet (-q)
                       Do not output any message
 --verbose (-vlvvlvvv) Increase the verbosity of messages: 1 for normal output, 2 for more verbose output and 3 for debug
                       Display this application version
 --version (-V)
 --ansi
                       Force ANSI output
 --no-ansi
                        Disable ANSI output
 --no-interaction (-n) Do not ask any interactive question
[phpseven@sip4-888 public html]$ php bin/magento setup:backup --code
Enabling maintenance mode
Code backup is starting...
Code backup filename: 1490715625_filesystem_code.tgz (The archive can be uncompressed with 7-Zip on Windows systems)
Code backup path: /chroot/home/phpseven/php7.magento2-demo.nexcess.net/html/var/backups/1490715625 filesystem code.tgz
[SUCCESS]: Code backup completed successfully.
Disabling maintenance mode
[phpseven@sip4-888 public html]$ php bin/magento info:backup:list
Showing backup files in /chroot/home/phpseven/php7.magento2-demo.nexcess.net/html/var/backups.
 Backup Filename
                                 Backup Type
| 1490715625_filesystem_code.tgz | code
[[phpseven@sip4-888 public_html]$ php bin/magento setup:rollback --code-file="1490715625_filesystem_code.tgz"
Enabling maintenance mode
[You are about to remove current code and/or database tables. Are you sure?[y/N]y
Unable to make rollback because not all files are writable
Disabling maintenance mode
[phpseven@sip4-888 public html]$
```

### Create your own command

- https://bitbucket.org/lurajcevi/inchoo\_console/src
- Use DI to inject our command
- Only 2 methods: configure and execute
- php bin/magento module:enable Inchoo\_Console
- php bin/magento setup:upgrade
- •???
- •Profit!

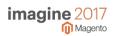

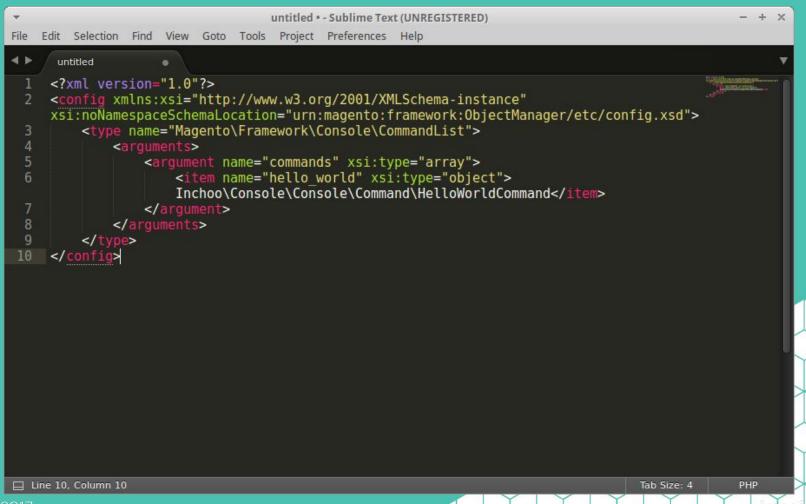

imagine 2017

Magento

```
untitled • - Sublime Text (UNREGISTERED)
               Edit Selection Find View Goto Tools Project Preferences Help
                  untitled
                     <?php
                     class CommandList implements CommandListInterface {
                     protected $commands;
                     public function __construct(array $commands = [])
                         $this->commands = $commands;
                     public function getCommands()
                         return $this->commands;
           Line 2, Column 55
                                                                                                           Tab Size: 4
                                                                                                                           PHP
imagine 2017
        Magento
```

```
untitled • - Sublime Text (UNREGISTERED)
               Edit Selection Find View Goto Tools Project Preferences Help
                  untitled
                     <?php
                      * See COPYING.txt for license details.
                     namespace Inchoo\Console\Console\Command;
                     use Symfony\Component\Console\Command\Command;
                     use Symfony\Component\Console\Output\OutputInterface;
                     use Symfony\Component\Console\Input\InputInterface;
                     class HelloWorldCommand extends Command
                         protected function configure()
                             $this->setName('inchoo:hello world')->setDescription('Prints hello world.');
                         protected function execute(InputInterface $input, OutputInterface $output)
                             $output->writeln('Hello World!');
           ☐ Line 5, Column 8
                                                                                                          Tab Size: 4
                                                                                                                         PHP
imagine 2017
```

Magento

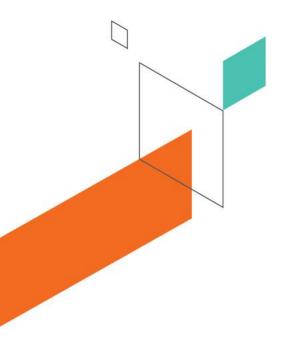

# Making Your Life Easier with the Magento 2 CLI

**Questions?** 

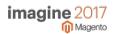